### **SWIFIC APP製作 以期末展覽為例**

**國立臺中教育大學 數位內容科技學系**

**吳智鴻**

**EMAIL:CHWU@MAIL.NTCU.EDU.TW**

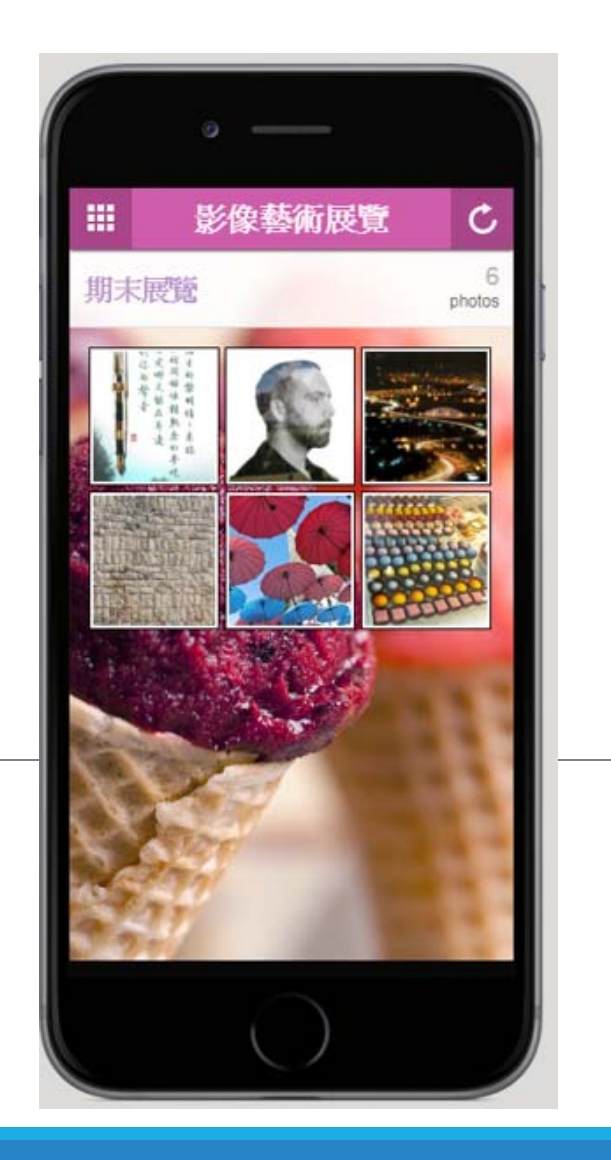

#### **使用步驟**

**1. FB建立粉絲專頁 (記得需要是粉絲專頁) 例如:10602影像藝術 ID: 2061796864091003 2. 在粉絲專頁上發佈一個相簿(把展覽的相片放入)**

**3. 在粉絲專頁上發佈展覽的貼文。**

- **4. 在Switfic網站註冊帳號,並建立功能。**
- **Photo**
- **Facebook**
- **Contact us**

## **先建立FB粉絲專頁**

FB粉絲專頁名稱:10602影像藝術

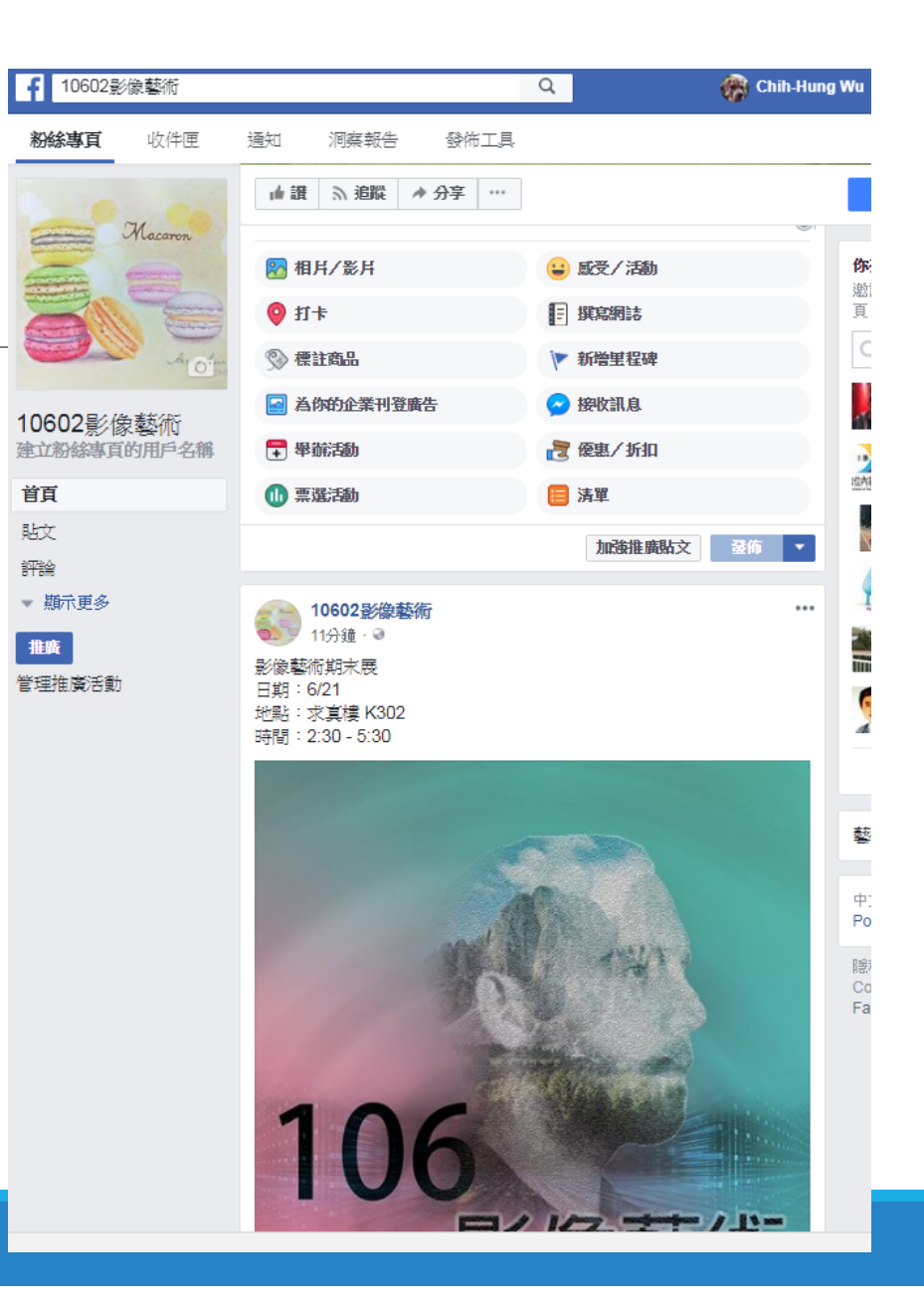

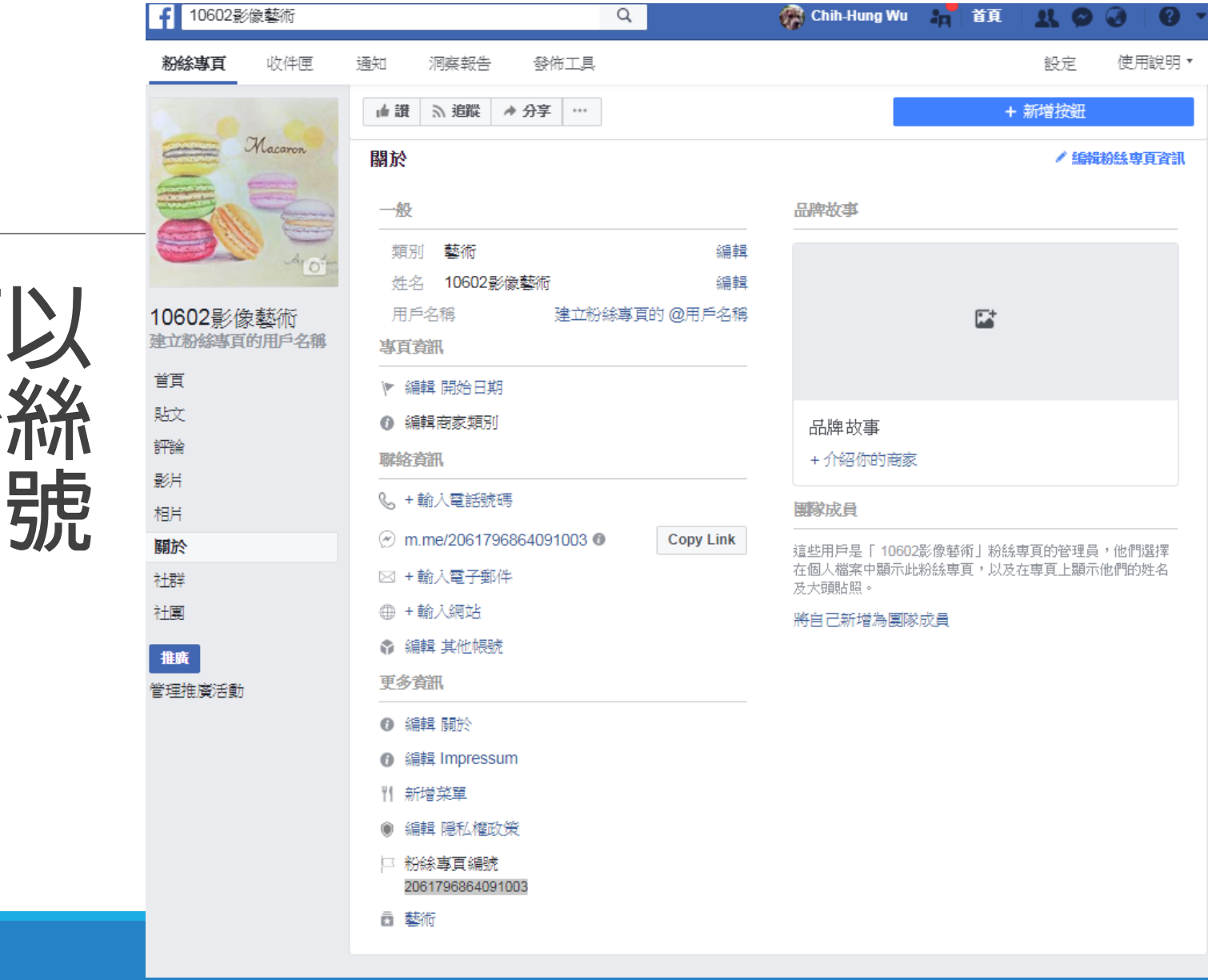

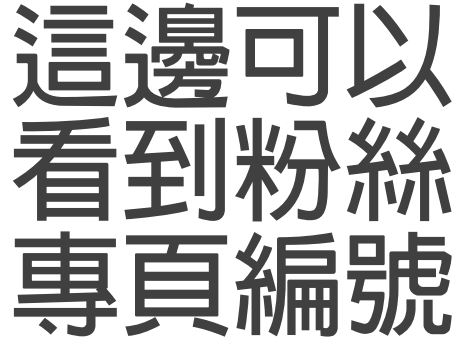

# **Photos (連結FB相簿功能)**

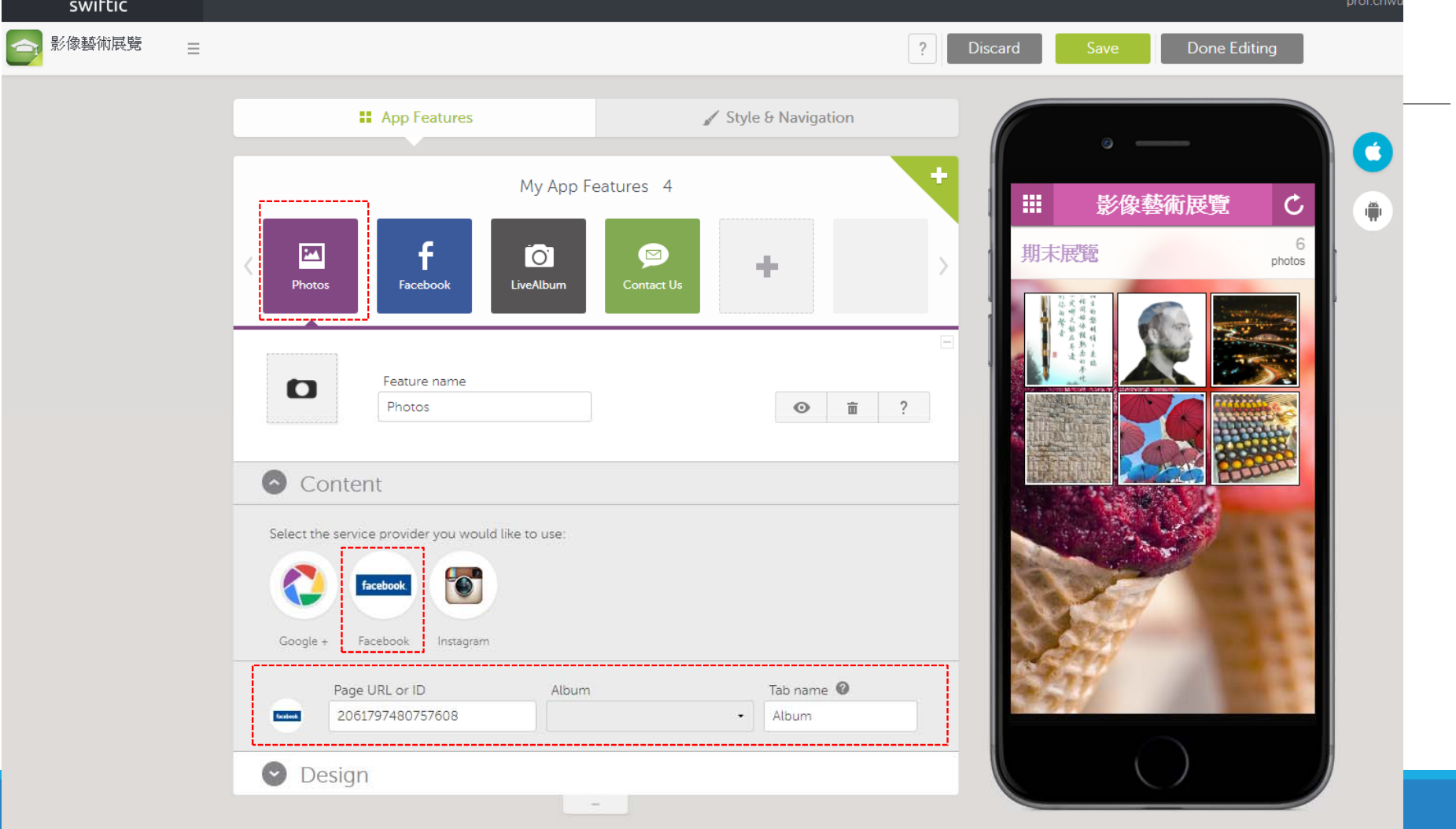

# **Facebook (連結FB粉絲頁功能)**

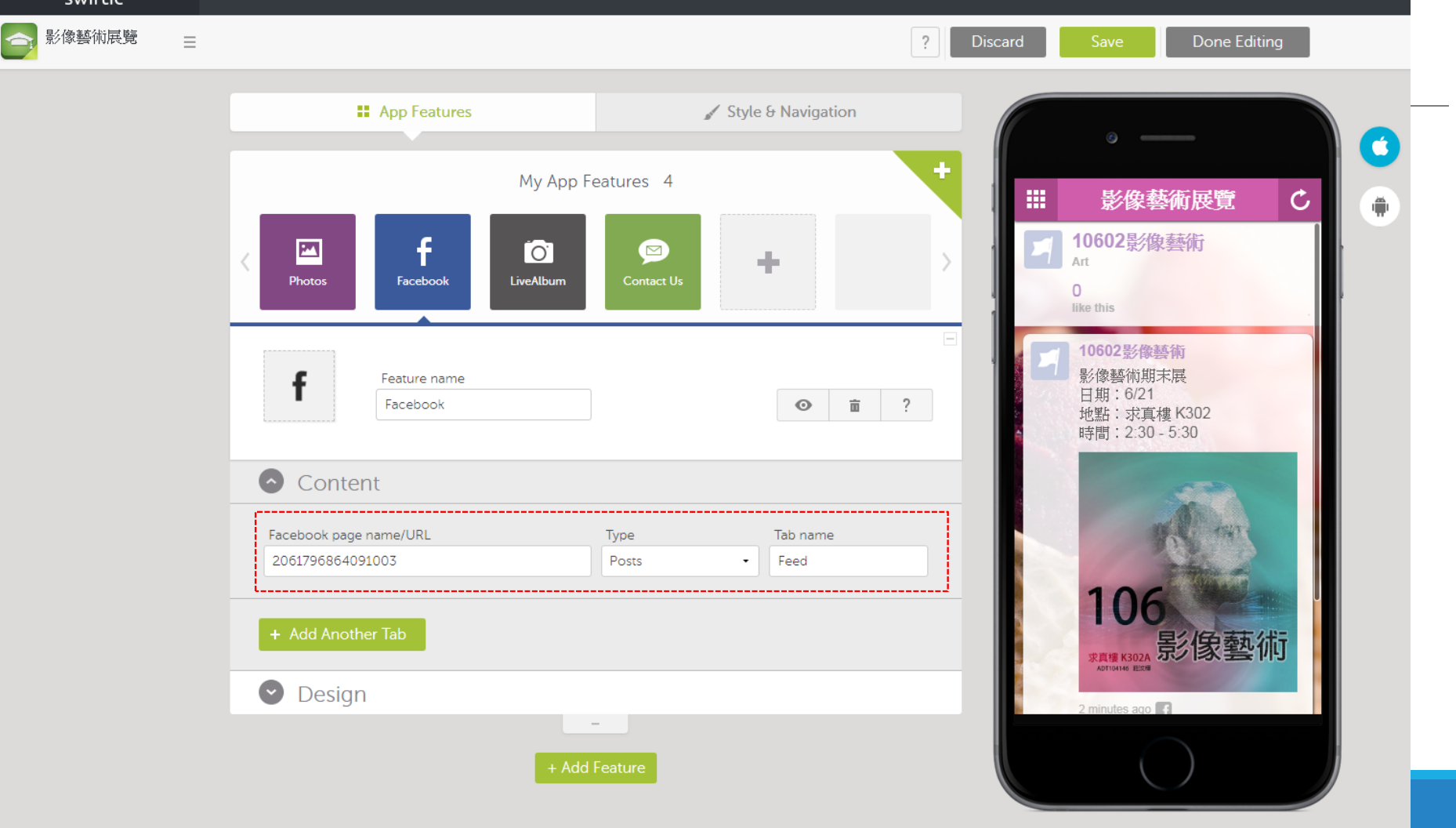

#### **LiveAlbum**

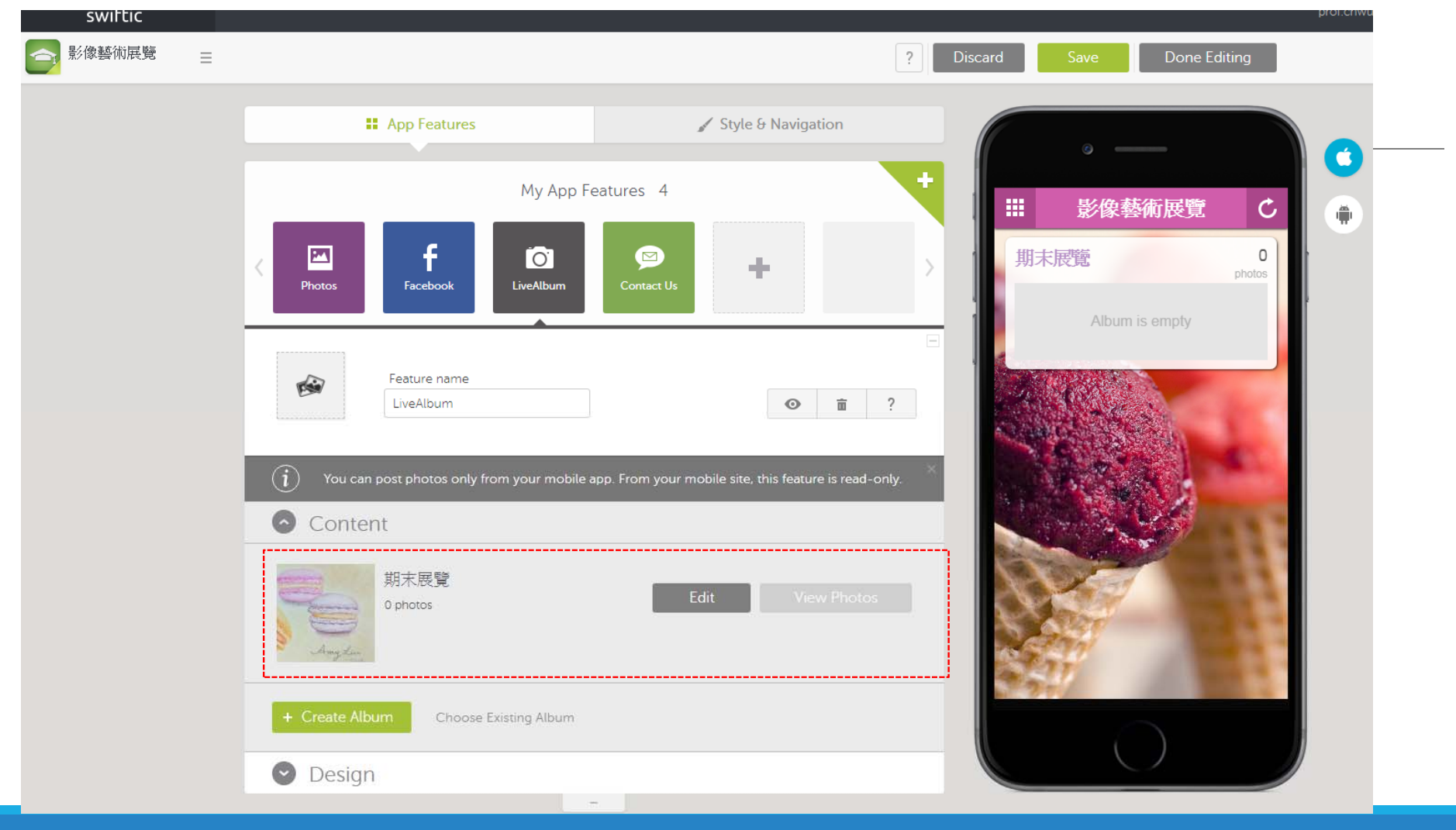

#### Test drive your app on your mobile device!

 $\sim$ 

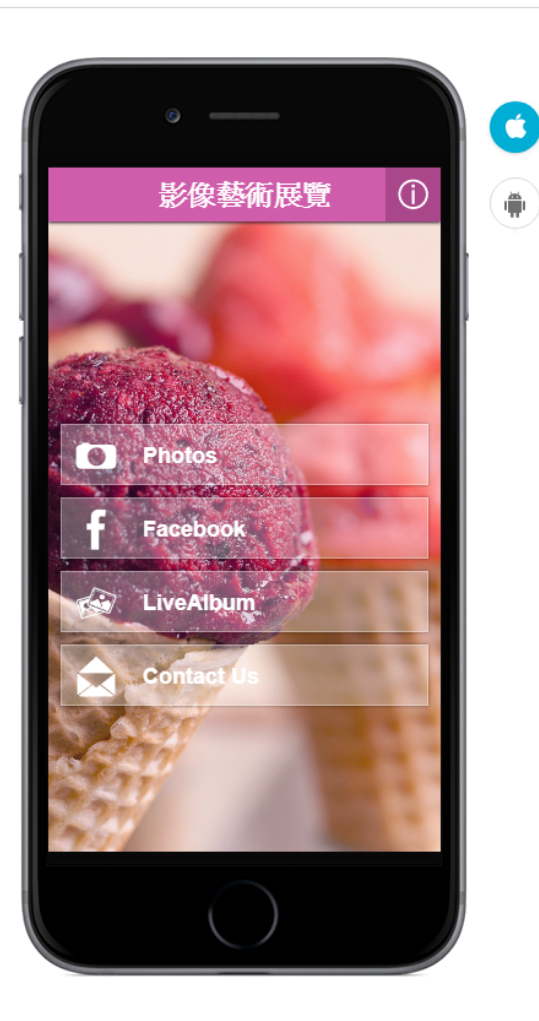

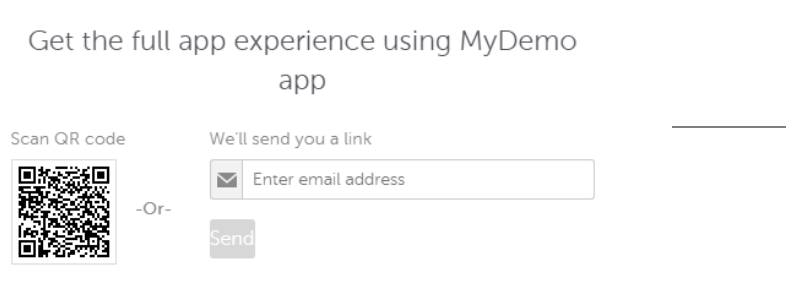

#### Or quick preview

 $\rightarrow$ 

## **從QRCODE可預覽成果**

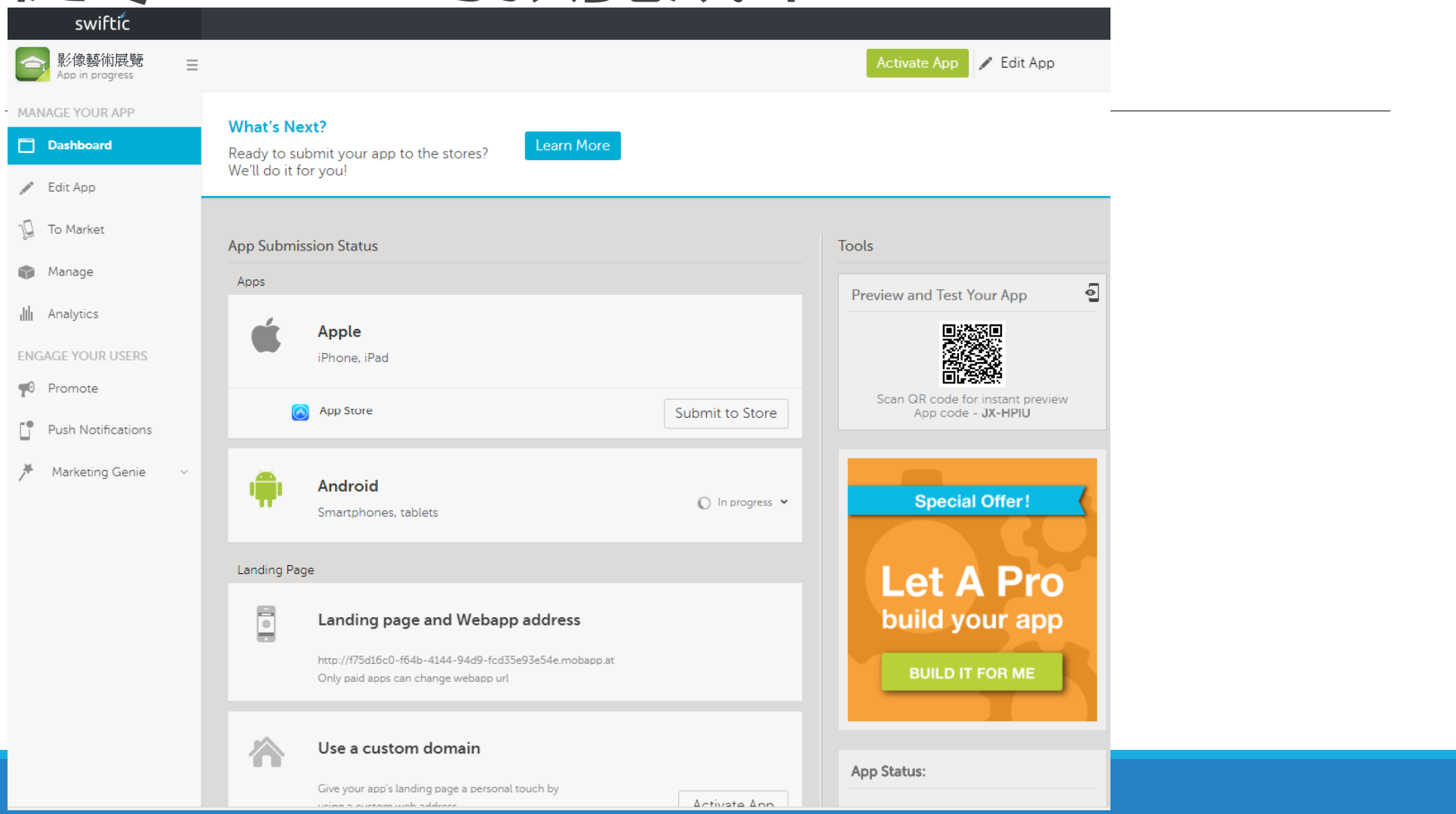

### **Promote的地方可以預覽與分享成果**

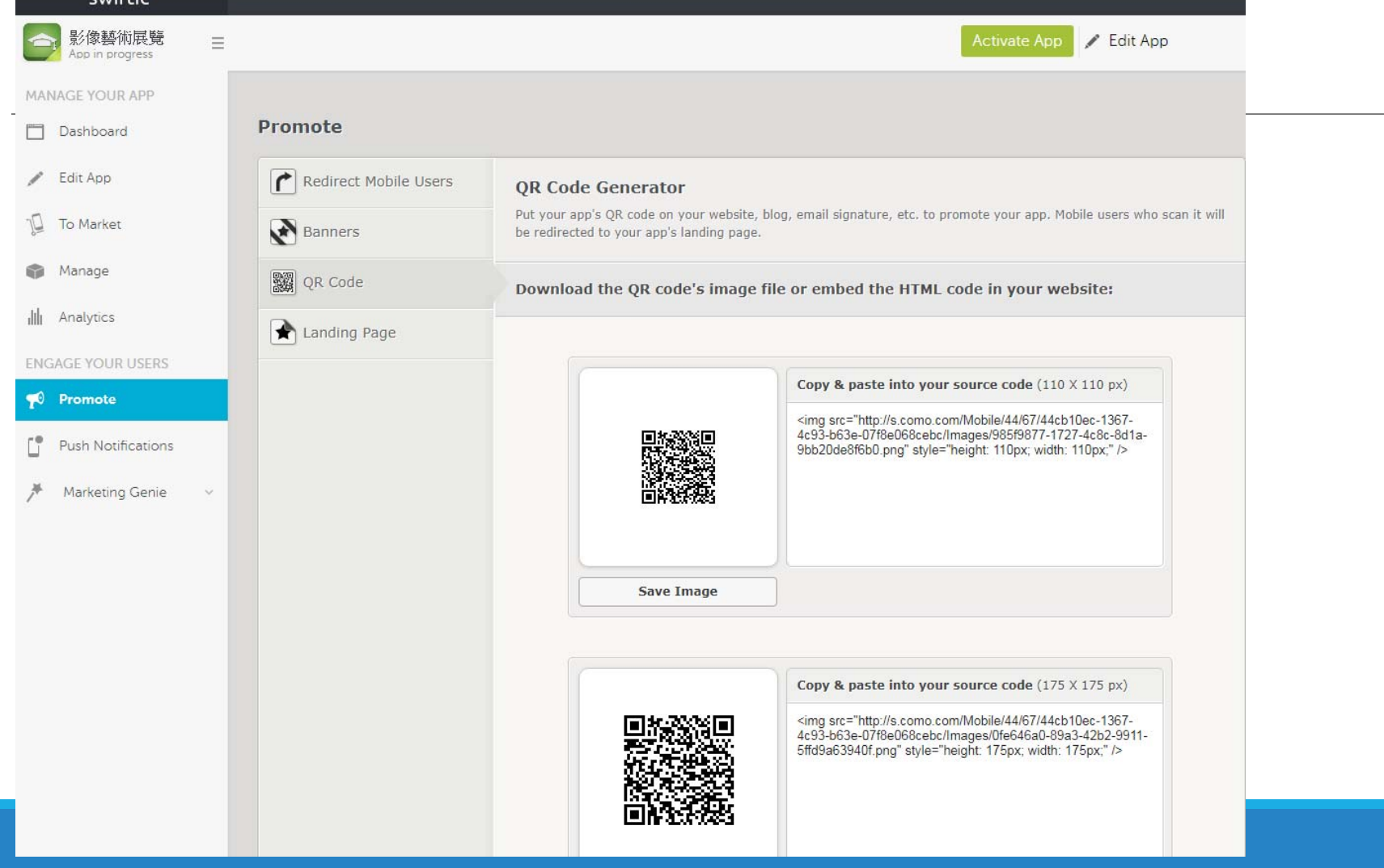